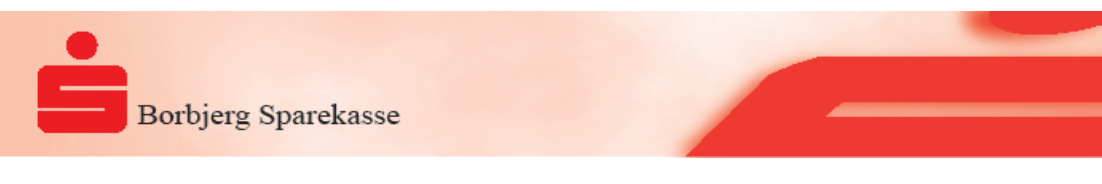

8. maj 2019

Apple Pay er nu klar til dig. Den nye løsning sikrer dig hurtig og sikker betaling med dine VISA/Danmkort og MasterCards via Apple Pay.

# **Kom godt i gang med Apple Pay**

Afhængig af, hvilken enhed du ønsker at du bruge Apple Pay på er her en række simple vejledninger:

#### **iPhone**

Åbn Wallet-appen.Tryk på + i øverste højre hjørne.

Indtast dit korts sikkerhedskode, hvis du vil tilføje det betalingskort, der allerede er tilknyttet din iTunes-konto. Eller vælg "Tilføj et andet kort", og brug din iPhones kamera til at indscanne kortoplysningerne.

#### **Apple Watch**

Åbn Apple Watch-appen på din iPhone

Tryk på "Wallet & Apple Pay", og vælg "Tilføj kredit- eller debetkort".

Indtast dit korts sikkerhedskode, hvis du vil tilføje det betalingskort, der allerede er tilknyttet din iTunes-konto. Eller vælg "Tilføj et andet kort", og brug din iPhones kamera til at indscanne kortoplysningerne.

#### **iPad**

Gå til Indstillinger.

Tryk på "Wallet & Apple Pay", og vælg "Tilføj kredit- eller debetkort".

Indtast dit korts sikkerhedskode, hvis du vil tilføje det betalingskort, der allerede er tilknyttet din iTunes-konto. Eller vælg "Tilføj et andet kort", og brug din iPhones kamera til at indscanne kortoplysningerne.

### **MacBook Pro med Touch ID**

Gå til Systemindstillinger.

Vælg "Wallet & Apple Pay", og vælg derefter "Tilføj kort".

Indtast dit korts sikkerhedskode, hvis du vil tilføje det betalingskort, der allerede er tilknyttet din iTunes-konto. Eller vælg "Tilføj et andet kort", og brug din iPhones kamera til at indscanne kortoplysningerne.

### **Betal med Apple Pay**

Apple Pay er en nem og sikker måde at betale i butikker med din iPhone eller dit Apple Watch på. Transaktionen sker lynhurtigt, og du skal ikke bruge andet end de enheder, du allerede har på dig.

Du betaler med Face ID ved at trykke to gange på sideknappen, vælge kort på skærmen og holde din iPhone hen til dankortterminalen.

Med Touch ID betaler du ved at holde din iPhone hen til læseren, mens du har din finger på Touch ID. På Apple Watch skal du trykke to gange på sideknappen og holde dit Apple Watch hen til læseren.

## **Betaling i apps og på websites**

Når du skal betale i apps og på nettet, er Apple Pay også en nem og hurtig betalingsform.

For at betale i apps og på websites i Safari fra din iPhone og iPad skal du vælge Apple Pay ved kassen og gennemføre transaktionen ved hjælp af Face ID eller Touch ID.

For at betale på websites i Safari fra din Mac skal du vælge Apple Pay og gennemføre transaktionen ved hjælp af din iPhone eller dit Apple Watch. På MacBook Pro betaler du ved hjælp af Touch ID på Touch Bar.

**\_\_\_\_\_\_\_\_\_\_\_\_\_\_\_\_\_\_\_\_\_\_\_\_\_\_\_\_\_\_\_\_\_\_\_\_\_\_\_\_\_\_\_\_\_\_\_\_\_\_\_\_\_\_\_\_\_\_\_\_\_\_\_\_\_\_\_\_\_\_\_\_\_\_\_\_\_\_\_\_\_\_\_\_\_\_\_\_\_\_\_\_\_\_\_\_**